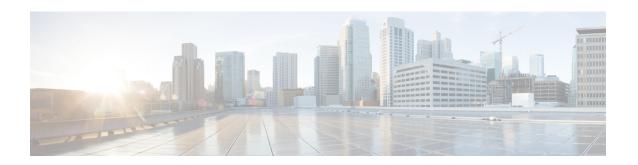

# **HNB-GW Global Configuration Mode Commands**

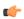

#### **Important**

In Release 20 and later, HNBGW is not supported. Commands in this configuration mode must not be used in Release 20 and later. For more information, contact your Cisco account representative.

The 3G UMTS Home-NodeB Gateway Global Configuration Mode provides the global configurations for multiple HNB-GW services on a chassis to manage the access to the UMTS core network in a 3G UMTS network through a Femto node. This configuration mode is supported from StarOS 14.0 onward.

## **Command Modes**

Exec > Global Configuration > HNB-GW Global Configuration

## configure > hnbgw-global

Entering the above command sequence results in the following prompt:

[local] host name(config-hnggw-global) #

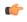

## **Important**

The commands or keywords/variables that are available are dependent on platform type, product version, and installed license(s).

- access-control-db, on page 1
- end, on page 3
- exit, on page 3
- paging hybrid-hnb, on page 3
- paging open-hnb, on page 5
- sctp, on page 6
- session-collocation, on page 8
- tnnsf-timer, on page 9

## access-control-db

Configures the access control database parameters in HNB-GW Global configuration mode to control HNB and UE access to the HNB-GW node.

**Product** 

**HNB-GW** 

## **Privilege**

Security Administrator, Administrator

#### **Command Modes**

Exec > Global Configuration > HNB-GW Global Configuration

## configure > hnbgw-global

Entering the above command sequence results in the following prompt:

```
[local]host name(config-hnggw-global)#
```

#### **Syntax Description**

access-control-db imsi-purge-timeout { immediate | dur } default access-control-db imsi-purge-timeout

## default

Sets the default value to HNB-UE access control database on a chassis for HNB-GW Global configuration instance.

The default timeout duration for purging of the IMSI White List from the HNB-GW Access Control database is 24 hours. The HNB-GW service waits for 24 hours after all referenced HNBs have de-registered before purging the records.

#### immediate

Sets the HNB-GW Global configuration instance to purge the HNB-UE access control database immediately after all referenced HNBs have de-registered.

## imsi-purge-timeout dur

Sets the timeout duration (in minutes) for the access control database to wait before purging the IMSI values received as a White List from HMS/BAC.

After all HNBs have de-registered, the Access Control database on HNB-GW maintains the IMSI White List received from HMS/BAC during HNB registration procedure for the configured durations before purging the list.

dur is an integer from 1 through 1440.

## **Usage Guidelines**

Use this command to configure the HNB-UE access control database parameters on a chassis for HNB-GW Global configuration instance.

This command sets the timeout duration to maintain the IMSI White List received from HMS/BAC during HNB registration procedure in HNB-GW Global configuration instance for the configured *dur* in minutes after de-registration of all referenced HNBs from HNB-GW node and then purge the database.

## **Example**

Following command sets the HNB-GW Global configuration instance to purge all IMSI records from HNB-UE access control database immediately after all referenced HNBs de-registered from HNB-GW service instance.

access-control-db imsi-purge-timeout immediate

## end

Exits the current configuration mode and returns to the Exec mode.

Product All

Privilege Security Administrator, Administrator

Syntax Description end

**Usage Guidelines** Use this command to return to the Exec mode.

## exit

Exits the current mode and returns to the parent configuration mode.

Product All

Privilege Security Administrator, Administrator

Syntax Description exit

**Usage Guidelines** Use this command to return to the parent configuration mode.

# paging hybrid-hnb

Configures paging optimization parameters for hybrid HNBs connected through Hybrid Access mode in the HNB-GW Global parameter.

Product HNB-GW

Privilege Security Administrator, Administrator

Command Modes Exec > Global Configuration > HNB-GW Global Configuration

configure > hnbgw-global

Entering the above command sequence results in the following prompt:

[local]host name(config-hnggw-global)#

Syntax Description paging hybrid-hnb always

```
paging hybrid hmb drways
paging hybrid-hnb hnb-where-ue-registered [ hnbs-having-imsi-in-whitelist
] fallback { always | never |only-if-with-paging-area }
paging hybrid-hnb hnbs-having-imsi-in-whitelist fallback { always | never
| only-if-with-paging-area }
paging hybrid-hnb never
```

# paging hybrid-hnb only-if-with-paging-area default paging hybrid-hnb

#### default

Sets the default behavior of paging optimization configuration for a hybrid HNB while using Hybrid Access mode support.

By default the HNB-GW pages hybrid HNBs only if paging-area IE is received in the paging message.

## { always | never | only-if-with-paging-area }

Sets the HNB-GW Global parameter to page hybrid HNB for a paging message.

**always**: Sets the system to ALWAYS page the hybrid HNBs irrespective of **paging-area** IE is received in paging messages.

**never**: Sets the system to NEVER page any hybrid HNB.

**only-if-with-paging-area**: Sets the system to page the hybrid HNBs only when **paging-area** IE is received in paging messages.

## hnb-where-ue-registered fallback {always | never | only-if-with-paging-area}

Sets the HNB-GW Global parameter to page hybrid HNB from where the UE is registered.

**always**: Sets the system to ALWAYS page the hybrid HNBs from where the UE is registered. If the UE is not registered then it pages the hybrid HNBs irrespective of **paging-area** IE is received in paging messages.

**never**: Sets the system to page the hybrid HNBs from where the UE is registered. If the UE is not registered then it NEVER pages any hybrid HNB.

**only-if-with-paging-area**: Sets the system to ALWAYS page the hybrid HNBs from where the UE is registered. If the UE is not registered then it pages the hybrid HNBs only when **paging-area** IE is received in paging messages.

## hnbs-having-imsi-in-whitelist fallback (always | never | only-if-with-paging-area)

Sets the HNB-GW Global parameter to page hybrid HNB where HNB have IMSI in white-list.

**always**: Sets the system to ALWAYS page Hybrid HNB which have requested IMSI in whitelist. If no such Hybrid HNB is found, then system will page Hybrid HNBs irrespective of presence or absence of **paging-area** IE in paging messages.

**never**: Sets the system to ALWAYS page Hybrid HNB which have requested IMSI in whitelist. If no such Hybrid HNB is found, then system will NEVER page Hybrid HNBs irrespective of presence or absence of **paging-area** IE in paging messages.

**only-if-with-paging-area**: Sets the system to ALWAYS page Hybrid HNB which have requested IMSI in whitelist. If no such Hybrid HNB is found, then system will page hybrid HNB only when **paging-area** IE is found in paging messages.

## **Usage Guidelines**

Use this command to configure the paging optimization parameters for hybrid HNBs connected through Hybrid Access mode in HNB-GW Global parameter.

#### Example

The following command configures the HNB-GW Global parameter to page an hybrid HNB from where the UE is registered and **paging-area** IE is received in paging message:

paging hybrid-hnb hnb-where-ue-registered fallback only-if-with-paging-area

# paging open-hnb

Configures paging optimization parameters for open HNBs connected through Hybrid Access mode in the HNB-GW Global parameter.

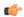

#### Important

This command is deprecated from release 16.0.

#### **Product**

#### **HNB-GW**

## **Privilege**

Security Administrator, Administrator

#### **Command Modes**

Exec > Global Configuration > HNB-GW Global Configuration

## configure > hnbgw-global

Entering the above command sequence results in the following prompt:

[local]host\_name(config-hnggw-global)#

## **Syntax Description**

```
paging open-hnb [hnb-where-ue-registered fallback] {always | never |
only-if-with-paging-area}
default paging open-hnb
```

#### default

Sets the default behavior of paging optimization configuration for an open HNB while using Open Access mode support.

By default the HNB-GW pages open HNBs only if paging-area IE is received in the paging message.

## {always | never | only-if-with-paging-area}

Sets the HNB-GW Global configuration instance to page open HNB for a paging message.

**always**: Sets the system to ALWAYS page the open HNBs irrespective of **paging-area** IE is received in paging messages.

**never**: Sets the system to NEVER page any open HNB.

**only-if-with-paging-area**: Sets the system to page the open HNBs only when **paging-area** IE is received in paging messages.

## hnb-where-ue-registered fallback {always | never | only-if-with-paging-area}

Sets the HNB-GW Global configuration instance to page open HNB from where the UE is registered.

**always**: Sets the system to ALWAYS page the open HNBs from where the UE is registered. If the UE is not registered then it pages the open HNBs irrespective of **paging-area** IE is received in paging messages.

**never**: Sets the system to page the open HNBs from where the UE is registered. If the UE is not registered then it NEVER pages any open HNB.

**only-if-with-paging-area**: Sets the system to ALWAYS page the open HNBs from where the UE is registered. If the UE is not registered then it pages the open HNBs only when **paging-area** IE is received in paging messages.

## **Usage Guidelines**

Use this command to configure the paging optimization parameters for open HNBs connected through Open Access mode in HNB-GW Global configuration instance.

## **Example**

The following command configures the HNB-GW Global configuration instance to page an open HNB from where the UE is registered and **paging-area** IE is received in paging message:

paging open-hnb hnb-where-ue-registered fallback only-if-with-paging-area

## sctp

Configures the SCTP-related parameters like timeout duration for various timers and cookie life over an IuH interface on a chassis for HNB-GW Global configuration instance.

## **Product**

**HNB-GW** 

## **Privilege**

Security Administrator, Administrator

#### **Command Modes**

Exec > Global Configuration > HNB-GW Global Configuration

#### configure > hnbgw-global

Entering the above command sequence results in the following prompt:

[local]host name(config-hnggw-global)#

## **Syntax Description**

#### default

Restores the SCTP parameters to default value in HNB-GW Global configuration instance. Default values for all parameters are as follows:

```
alpha-rto: 5 seconds
beta-rto: 10 seconds
max-in-strms: 4
```

• max-out-strms: 4

max-retx assoc: 10 retries
max-retx init: 5 retries
max-retx path: 5 retries

#### alpha-rto alpha\_rto\_dur

Sets the alpha retransmission timeout duration (in seconds) for SCTP association between HNB and HNB-GW as an integer from 0 through 65535. A "zero" value disables the timer in this configuration. Default: 5

## beta-rto beta\_rto\_dur

Sets the beta retransmission timeout duration (in seconds) for SCTP association between HNB and HNB-GW an integer from 0 through 65535. A "zero" value disables the timer in this configuration. Default: 10

## max-retx { assoc | init | path } max\_retry

Sets the maximum number of retries allowed in SCTP states for SCTP association between HNB and HNB-GW.

**assoc**: Sets the maximum number of consecutive retransmissions to its peer is allowed. If the value of this counter exceeds the limit configured with this keyword the HNB-GW considers the peer HNB unreachable and stop transmitting any more data to it. The SCTP association is automatically closed when the peer endpoint becomes unreachable. Default number of attempts *max\_retry* for this state is 10.

**init**: Sets the maximum attempts allowed after T1-init timer expires. If the T1-init timer expires then the HNB-GW retransmits INIT chunk and re-start the T1-init timer without changing state. This is repeated up to the configured times with this configuration. After that, the HNB-GW aborts the initialization process. Default number of attempts *max\_retry* for this state is 5.

path: Sets the maximum attempts allowed after T3-rtx timer expires. Each time the T3-rtx timer expires on any address, or when a HEARTBEAT sent to an idle address is not acknowledged within a RTO, the error counter of that destination address incremented. When the value in the error counter exceeds this protocol parameter of that HNB address, the HNB-GW marks the destination transport address as inactive. Default number of attempts *max\_retry* for this state is 5.

max\_retry is an integer from 0 through 255.

## max-in-strms in strms

Sets the maximum number of inward SCTP streams allowed on HNB-GW for an associated HNB in an SCTP association as an integer from 1 through 16. Default: 4

#### max-out-strms out\_strms

Sets the maximum number of outgoing SCTP streams allowed from HNB-GW for an associated HNB in an SCTP association as an integer from 1 through 16. Default: 4

## **Usage Guidelines**

Use this command to configure the SCTP protocol messaging and session management parameters in SCTP association between HNB and HNB-GW.

## **Example**

The following command sets the maximum number of inward SCTP streams allowed to 4 on HNB-GW for the SCTP association:

#### default max-in-strms

# session-collocation

This command is used to enable / disable iu and hnb in same session manager.

**Product** 

**HNB-GW** 

**Privilege** 

Security Administrator, Administrator

**Command Modes** 

Exec > Global Configuration > HNB-GW Global Configuration

configure > hnbgw-global

Entering the above command sequence results in the following prompt:

[local] host name (config-hnggw-global) #

## **Syntax Description**

[ no | default ] session-collocation { both | iucs | iups }

#### no

Does not allow the enable / disable of the iu and hnb in same session manager.

#### default

Sets the timer value for enable / disable of the iu and hnb in same session manager.

#### both

Enables / disables both the iucs and iups with HNB in same session manager .

## iucs

Enables / disables both the iucs with HNB in same session manager .

## iups

Enables / disables both the iups with HNB in same session manager.

## **Usage Guidelines**

Use this command to enable / disable iu and hnb in same session manager.

## **Example**

The following command enables iucs and hnb in same session manager.

session-collocation iucs

## tnnsf-timer

Configures the NAS Node Selection Function (NNSF) timer (T-NNSF) which is used by the HNB-GW to store the IMSI and the relevant Global-CN-ID in the short term after Paging. This timer is used for Iu-Flex feature support.

#### **Product**

**HNB-GW** 

## **Privilege**

Security Administrator, Administrator

#### **Command Modes**

Exec > Global Configuration > HNB-GW Global Configuration

## configure > hnbgw-global

Entering the above command sequence results in the following prompt:

[local] host name(config-hnggw-global)#

## **Syntax Description**

```
tnnsf-timer dur
[ no | default ] tnnsf-timer
```

#### no

Disables/removes the configured timer value of NNSF timer (T-NNSF) for HNB-GW Global configuration instance.

## default

Sets the timer value of NNSF timer (T-NNSF) for HNB-GW Global configuration instance to default value of 30 seconds.

#### tnnsf-timer dur

Configures the NNSF timer (in seconds) which is used by the HNB-GW to store the IMSI and the relevant Global-CN-ID as an integer from 10 through 60. Default: 30

## **Usage Guidelines**

Use this command to configure the NNSF timer value in seconds for Iu-Flex support.

Whenever the MSC sends the paging request with IMSI, the HNB-GW stores the Global\_CN\_ID of the node which issued the paging request message for the given IMSI and HNB-GW starts the **tnnsf-timer**. HNBGW stores the mapping of IMSI to Global\_CN\_ID until the **tnnsf-timer** expires

## **Example**

The following command sets the NNSF timer value to 30 seconds on a chassis for HNB-GW Global configuration instance:

default tnssf-timer

tnnsf-timer